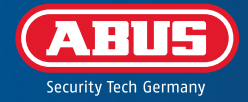

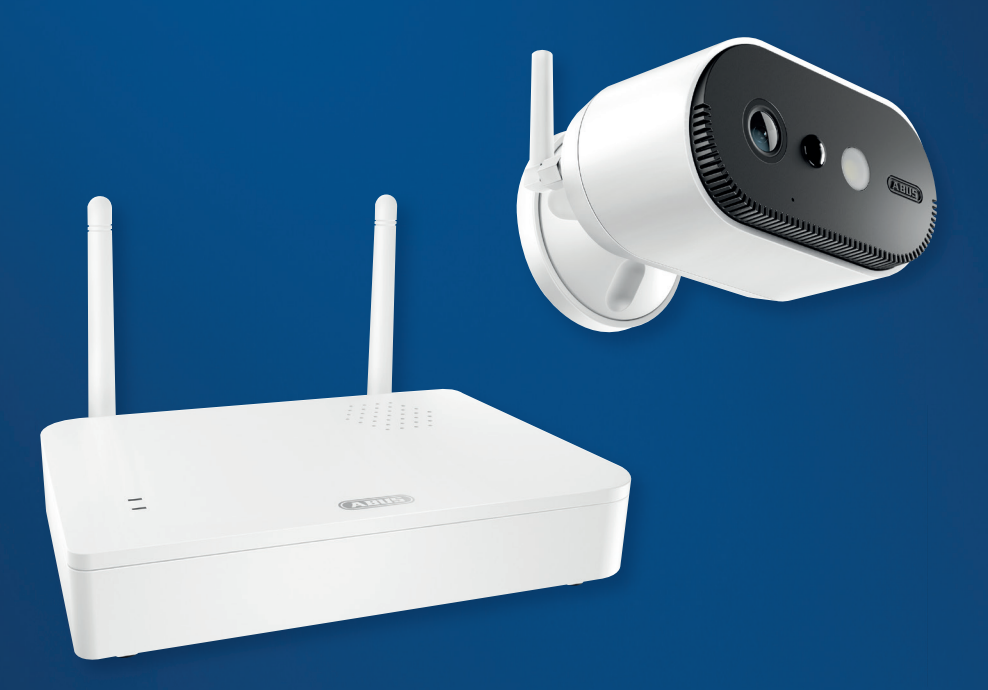

# QUICK GUIDE

**PPIC91000, PPIC91520** V 1.0

# **SYSTEMKRAV** SYSTEM REQUIREMENTS

#### Den mobila enhetens platstjänst måste vara aktiverad.

The location service of the mobile device must be activated.

Max. fyra kameror per basstation och max. 8 basstationer per app. Max. four cameras per base station and max. 8 base stations per app.

Kameran kan endast användas tillsammans med **App2Cam Plus-appen**. The camera can only be used in conjunction with the **App2Cam Plus app**.

För att spara inspelningar och för firmware-uppdateringar av basstationen och kameran rekommenderar vi att det medföljande USB-minnet (med 32 GB lagringskapacitet) sätts in i basstationen. Alternativt kan du använda ett i handeln tillgängligt USB-minne version 3.0 eller nyare med max. 128 GB.

To save recordings and for firmware updates of the base station and camera, we recommend inserting the USB stick supplied (with 32 GB storage capacity) into the base station. Alternatively, use a commercially available USB stick version 3.0 or newer with max. 128 GB.

#### En router (för anslutning av basstationen) och ett hemmanätverk (för åtkomst via app). Smartphone och basstation måste vara anslutna till samma nätverk.

Router (for connecting the base station) and home network (for access via app). Smartphone and base station must be in the same network.

Före tillkoppling och idrifttagning: Ladda kamerans inbyggda batteri med USB-C-kabeln och ett vanligt 5 V USB-nätaggregat tills den röda LED-lampan på kamerans baksida lyser med fast sken. Koppla sedan bort kabeln. Slå inte på kameran ännu.

Before switching on and start-up: Charge the camera's built-in battery using the USB-C cable and a standard 5 V USB plug-in power supply until the red LED on the back of the camera lights up continuously. Then disconnect the cable. Do not switch on the camera yet.

i

# LEVERANSOMFATTNING SCOPE OF DELIVERY

#### **ABUS batterikamera Pro med basstation (PPIC91000)**

ABUS Battery-Cam Pro with Base Station (PPIC91000)

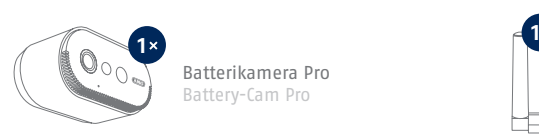

Batterikamera Pro Battery-Cam Pro

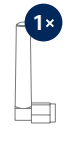

Antenn för batterikamera Pro Antenna for Battery-Cam Pro

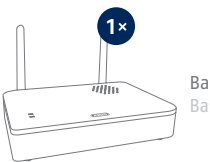

Basstation Base Station

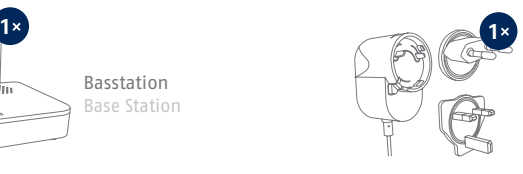

Nätaggregat för basstation  $(12 \text{ V } \overrightarrow{DC}, 1 \text{ A})$ Power supply unit for base station  $(12 \text{ V DC}, 1 \text{ A})$ 

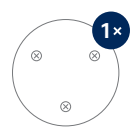

Borrmall kamera Drill template for camera

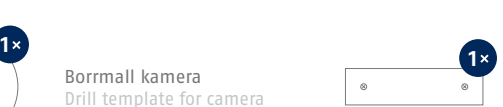

Borrmall basstation Drill template for base station

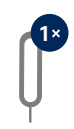

Återställningsverktyg Reset-Tool

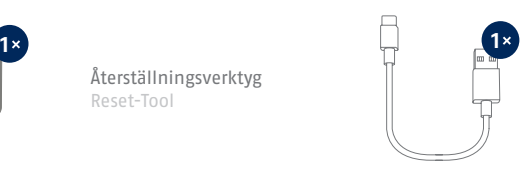

USB-A- till USB-C-kabel USB-A to USB-C cable

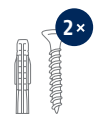

Monteringsmaterial Installation material

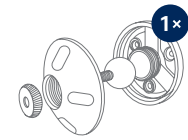

Väggfäste Wall bracket

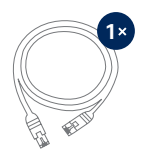

Nätverkskabel (1,5 m) Network cable (1.5 m)

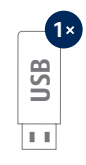

USB-minne USB stick

# LEVERANSOMFATTNING SCOPE OF DELIVERY

#### **Extra kamera till ABUS batterikamera Pro (PPIC91520)**

Add-on camera for ABUS battery cam Pro (PPIC91520)

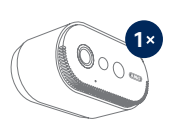

Batterikamera Pro Battery-Cam Pro

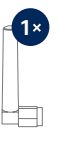

Antenn för batterikamera Pro Antenna for Battery-Cam Pro

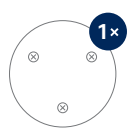

Borrmall kamera Drill template for camera

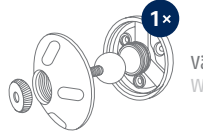

Väggfäste Wall bracket

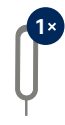

Återställningsverktyg Reset-Tool

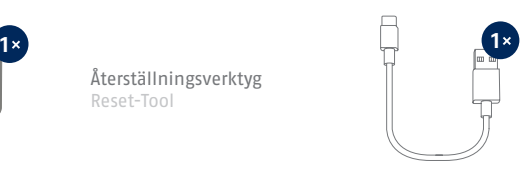

USB-A- till USB-C-kabel USB-A to USB-C cable

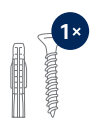

Monteringsmaterial Installation material

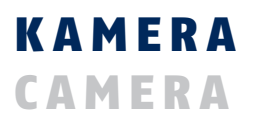

**Framsida**

**Front**

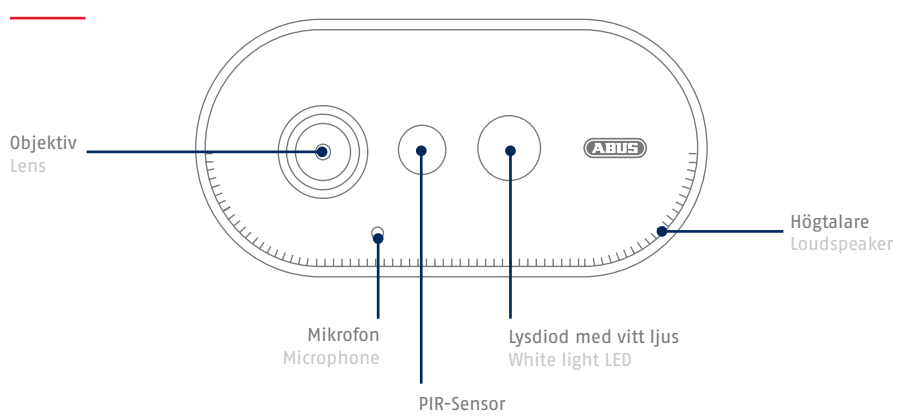

## **Baksida**

**Rear**

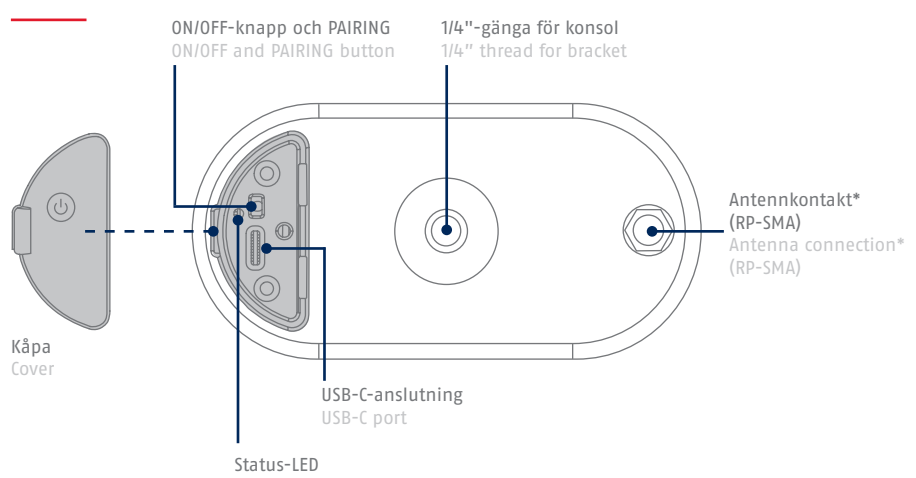

\*Radiofrekvens: 2,4 GHz (802.11 b/g/n), max. överföringseffekt 20 dBm \*Wireless frequency: 2.4 GHz (802.11 b/g/n), max. transmission power 20 dBm

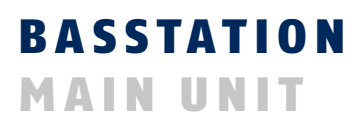

### **Framsida / baksida**

**Front / Back**

i

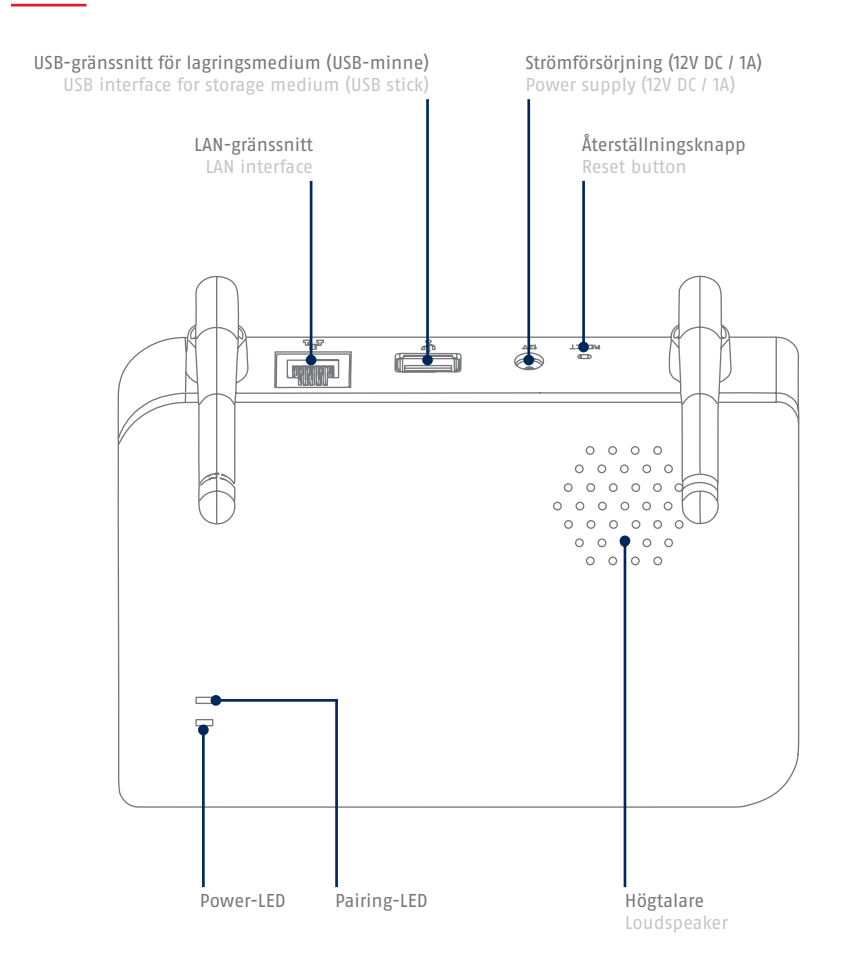

Om du använder ett annat USB-minne: Säkerhetskopiera först de data som finns där och formatera dataminnet efter idrifttagningen via basstationens minnesinställningar. If you are using a different USB stick: First back up the data contained there and format the data memory after start-up via the memory settings of the base station.

# **MANÖVER- OCH VISNINGSELEMENT** OPERATION AND DISPLAY ELEMENTS

Om så ännu inte skett, ladda kamerans inbyggda batteri med USB-C-kabeln och ett vanligt 5 V USB-nätaggregat tills den röda LED-lampan på kamerans baksida lyser med fast sken. Koppla sedan bort kabeln. Slå först på kameran under idrifttagning, enligt beskrivningen nedan.

If not already done, charge the camera's built-in battery using the USB-C cable and a standard 5 V USB plug-in power supply until the red LED on the back of the camera lights up continuously. Then disconnect the cable. Switch on the camera only during start-up, as described below.

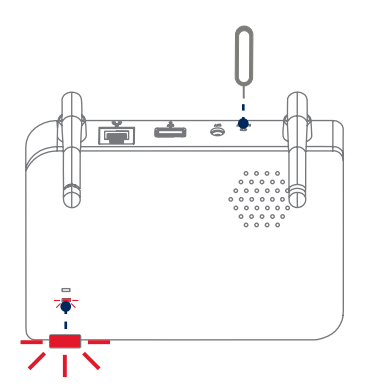

**Återställa till fabriksinställningarna vid behov:** Tryck på återställningsknappen med återställningsverktyget och håll knappen intryckt i 5 sekunder tills strömindikatorn blinkar rött.

**Reset to factory settings if necessary:** Press and hold the reset button with the reset tool for 5 seconds until the power LED flashes red.

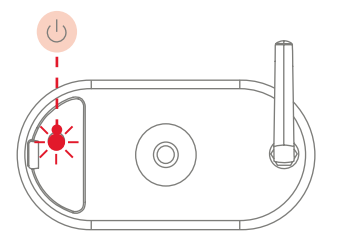

#### **Sätta på kameran:**

Håll On/Off-knappen intryckt i 3 sekunder tills kameran avger en ljudsignal och den röda statuslampan tänds.

**Switching on the camera:**

Press and hold the On/Off button for 3 seconds until the camera issues a signal tone and the red statusLED lights up.

#### **Stänga av kameran:** Håll knappen intryckt i 5 sekunder.

**Switching off the camera:** Press and hold the button for 5 seconds.

Anslut först nätverkskabeln till basstationen och förse sedan basstationen med ström. First connect the network cable to the base station and then supply the base station with power.

#### Basstationen upprättar en anslutning till kameran under idrifttagningen. I mycket sällsynta fall upprättas ingen anslutning och en fabriksåterställning kan vara nödvändig.

The base station establishes a connection to the camera during set-up. In very rare cases, no connection is established and a reset to factory settings may be necessary.

# SENSORNS DETEKTERINGSOMRÅDE COVERAGE AREA OF THE SENSOR

Den integrerade rörelsesensorn (passiv infraröd teknik, förkortat PIR) har en räckvidd på 8 meter. Personer som befinner sig utanför detta område "ses" av kameran och visas på livebilden, men utlöser ingen inspelning. **Rekommendation för en optimal monteringshöjd är 2 meter och en lutningsvinkel på 12,5°.**

The detection range of the integrated motion sensor (passive infrared technology, PIR for short) is limited to 8 metres. Persons located outside of this range are "seen" by the camera and shown on the live image but do not trigger a recording.

**The recommendation for optimum mounting is a height of 2 metres with a tilt angle of 12.5°.**

#### Monteringshöjd (m) och lutningsvinkel (°)

Installation height (m) and tilt angle (°)

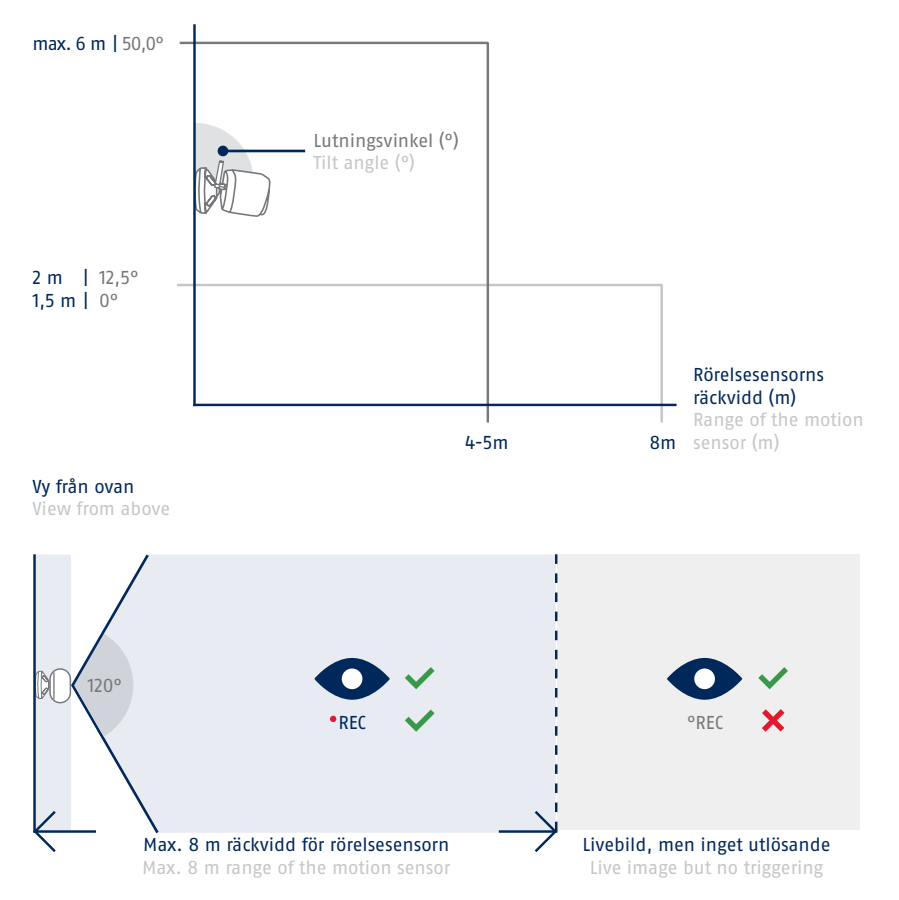

# IDRIFTTAGNING **INITIAL START-UP**

## **Installera samt idrifttagning av App2Cam Plus**

**Installation of App2Cam Plus and start-up**

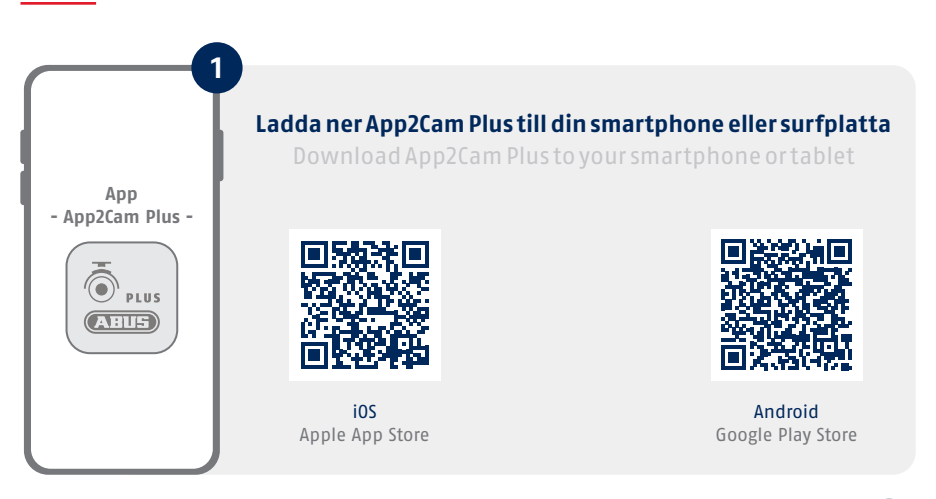

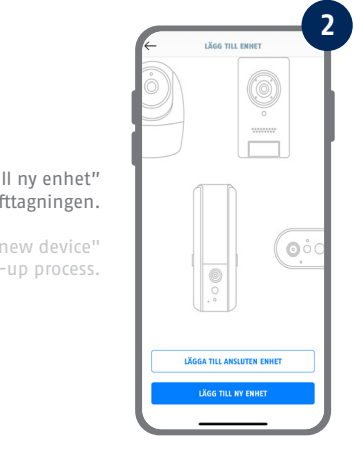

#### SStarta App2Cam Plus och välj "Lägg till ny enhet" för att starta idrifttagningen.

Start App2Cam Plus and select "Add new device" to start the start-up process.

Följande illustrationer är från iOS-appen. Processen följer samma steg i Android-appen. The following illustrations are from the iOS app. The process with the Android app follows the same steps.

П

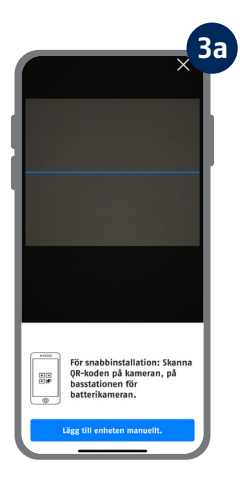

#### Alternativ 1: Skanna QR-koden som finns under basstationen.

Option 1: Scan the QR code located under the base station.

#### Alternativ 2: Tryck på knappen "Lägg till enhet manuellt" och välj sedan din kameramodell från listan.

Option 2: Tap on the "Add device manually" button and then select your camera model from the list.

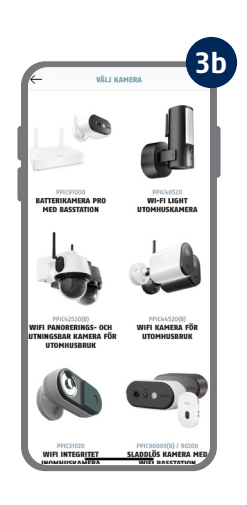

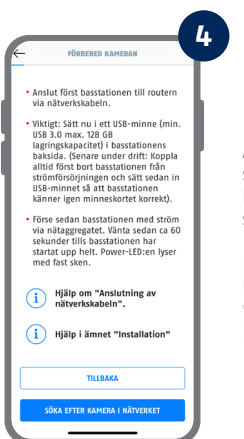

Anslut först basstationen till routern via nätverkskabeln. Anslut en USB-minnesenhet till USB-porten. Förse sedan basstationen med ström via nätaggregatet. Basstationen är klar när den röda lysdioden för strömförsörjning tänds. Tryck sedan på "Sök kamera i nätverket" i appen.

First connect the base station to the router via the network cable. Connect a USB memory device to the USB port. Then supply the base station with power via the power supply unit. The base station is ready as soon as the red power LED lights up. Then tap on "Search camera in network" in the app.

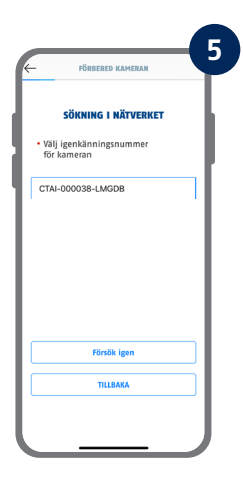

#### Välj din basstation med hjälp av identifikationsnumret. Du hittar ID-numret (DID) i förpackningen. Alternativt på undersidan av basstationen. Tryck sedan på "Fortsätt".

Select your base station using the identification number. You will find the identification number (DID) enclosed in the packaging. Alternatively, this can be found on the underside of the base station. Then tap on "Next".

#### Fäst kameraantennen (om du inte redan har gjort det) och slå på kameran genom att hålla strömknappen på kamerans baksida intryckt i 3 sekunder tills du hör ett pip. Då blinkar lysdioden för status på kamerans baksida (rött). Bekräfta i appen med "Fortsätt".

Attach the camera antenna (if you have not already done so) and switch on the camera by pressing and holding the power button on the back of the camera for 3 seconds until you hear a signal tone. This causes the status LED on the back of the camera to flash (red). Confirm in the app with "Next".

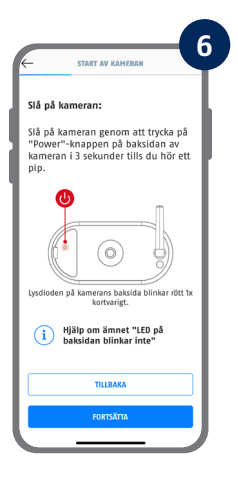

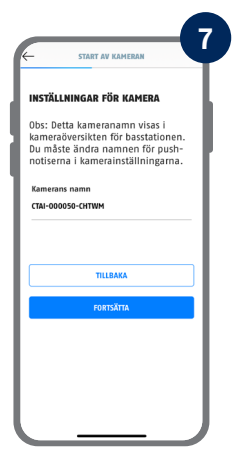

Tilldela ett kameranamn (för basstationen). Detta kameranamn visas senare i kameraöversikten. För push-meddelanden måste du även ange detta kameranamn i de avancerade inställningarna efter idrifttagningen. Kamerans namn kan ändras när som helst senare.

Assign a camera name (for the base station). This camera name will be displayed later in the camera overview. For push notifications, you must also enter this camera name in the advanced settings after set-up. The camera name can be changed later on at any time.

Det integrerade kamerabatteriet måste laddas vid denna tidpunkt.

The integrated camera battery must be charged at this time.

#### SÄKERHETSINSTÄLLNINGAR

Ange nu en säkerhetskod och ett ange nu en sakemetskou och ett<br>administratörslösenord. Tryck sedan<br>på "Nästa". Dessa kan ändras i<br>kamerainställningarna efter installationen.

**CTART AV MAMERAN** 

**8**

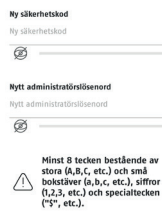

i

#### Ställ nu in en säkerhetskod och ett administratörslösenord. Följande specialtecken stöds:

Now enter a security code and an admin password. The following special characters are supported:

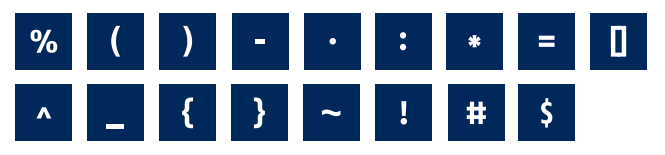

#### För bästa möjliga kameraupplevelse rekommenderar vi att du alltid använder kameran med den senaste firmwareversionen. Bekräfta meddelandet med "OK".

For the best possible camera experience, we recommend that you always operate the camera with the latest firmware. Confirm the message with "OK".

anda arvander Kameran med<br>den senaste inbyggda<br>programvaran. Den aktuella

För att få bästa möjliga For att la basta mojnga<br>kameraupplevelse<br>rekommenderar vi att du<br>alltid använder kameran med versionen av den fasta versionen av den rasta<br>programvaran och tillgängliga unndateringar hittar du under ppuateringar mittar du under<br>'Avancerade inställningar" > "Enhetsinställningar". **OK** 

**UVZGA VOS<br>ÖVERSIKT ÖVER KAMERAN** -<br>- Lägg till en ny kamera

**9**

Kom ihåg säkerhetskoden och administratörslösenordet för senare interaktioner med appen. Du kan ändra koden och lösenordet i inställningarna när som helst efter idrifttagningen. Remember the security code and admin password for later interactions with the app.

You can change the code and password in the settings at any time after set-up.

Anvisningar för alternativ idrifttagning finns i bruksanvisningen.

Steps for an alternative start-up method can be found in the operating instructions.

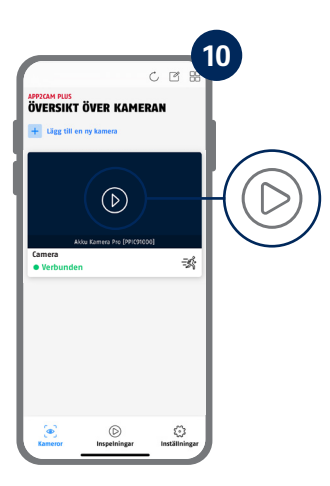

Idrifttagningen via app har nu slutförts. Appen visar nu kameraöversikten. Tryck på uppspelningsikonen för att visa den första livebilden. I sällsynta fall, t.ex. om mottagningen är för dålig, visar appen symbolen "ingen anslutning". Tryck på den för att öppna live-visningen.

Start-up via app is now complete. The app now shows the camera overview. Tap the Play icon to display the first live image. In rare cases, e.g. if the reception is too poor, the app displays the "no connection" icon. Tap on it to open the live view.

Kameran och basstationen är redan parkopplade/anslutna när de levereras från fabriken eller i ett paket med gemensam uppsättning (PPIC91000, PPIC91520); **hoppa i så fall över steg 11 och 12**. Steg 11 och 12 ska endast utföras om artiklarna/komponenterna köpts individuellt eller oberoende av varandra, dvs. vanligtvis efter köpet av en extra kamera (PPIC91520).

The camera and base station are already paired/connected when delivered from the factory or in a common set package (PPIC91000, PPIC91520); **in this case, skip steps 11 and 12**. Steps 11 and 12 are only to be carried out if the items/components were purchased individually or independently of each other; i.e. usually after the purchase of an additional camera (PPIC91520).

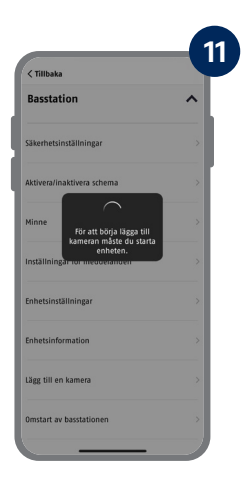

Följ denna sökväg i appen: Kameraöversikt -> Live-visning -> Kamerainställningar -> Inställningar för basstation -> Lägg till kamera

In the app, go to the path: Camera overview -> Live view -> Camera settings -> Base station settings -> Add camera

Kamerans aktuella firmware-version och tillgängliga uppdateringar hittar du under "Kameraöversikt" -> "Live-visning" -> "Kamerainställningar" -> "Enhetsinställningar" -> "Sök efter firmware-uppdatering". Ш The current firmware version of your camera and available updates can be found under "Camera Overview" -> "Live View" -> "Camera Settings" -> "Device Settings" -> "Search Firmware Update".

Slå på kameran genom att hålla strömknappen intryckt i 3 sekunder tills du hör en ljudsignal och statuslampan (röd) på kamerans baksida tänds. Från fabrik är kameran i parkopplingsläge och ansluter nu automatiskt till basstationen. Så snart kameran och basstationen är anslutna utlöses följande röstmeddelande av basstationen: "Kameraanslutning slutförd"

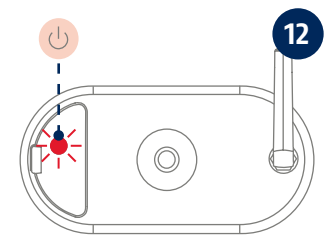

Du kan aktivera kamerans parkopplingsläge genom att trycka på knappen 3 gånger On/Off-knappen för att starta den manuellt. En ljudsignal ska höras vid aktivering.

Turn on the camera by pressing and holding the power button for 3 seconds until you hear a signal tone and the status LED (red) on the back of the camera lights up. The camera is in pairing mode ex-works and now automatically connects to the base station. As soon as the camera and the base station are connected, this is confirmed by voice output from the base station: "Camera connection successfully completed"

You can activate the pairing mode of the camera by pressing the the On/Off button three times to start it manually. A signal tone should be output when activated.

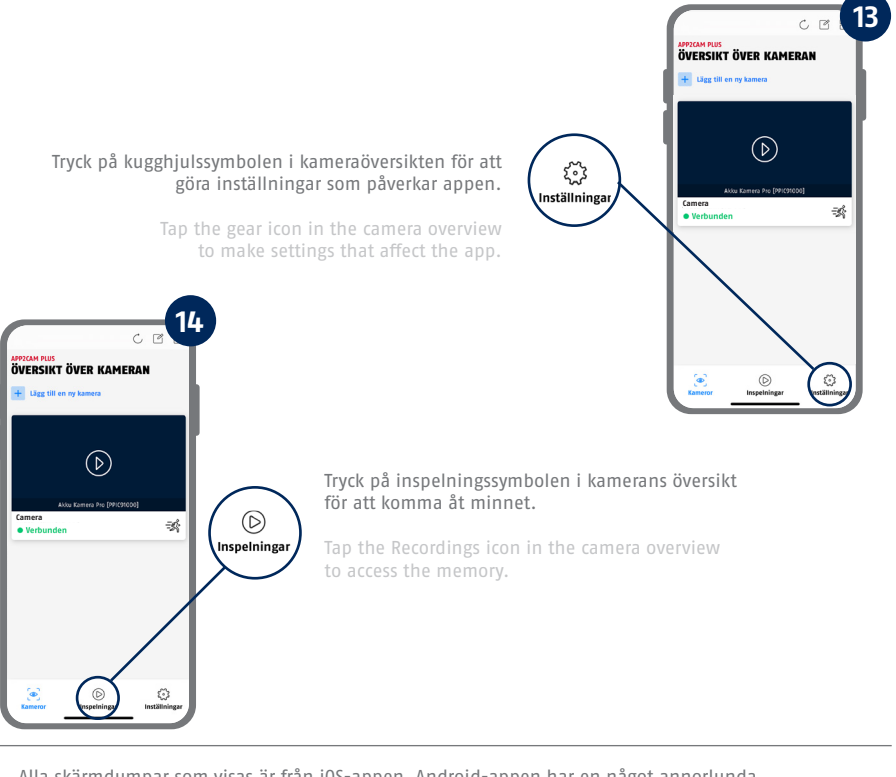

Alla skärmdumpar som visas är från iOS-appen. Android-appen har en något annorlunda utformning, märkning och funktionalitet.

All screenshots shown are from the iOS app. The Android app contains a slightly different layout, labelling and functionality.

Ш

# APP2CAM PLUS APP2CAM PLUS

## **Live-visning i App2Cam Plus**

**The live view in App2Cam Plus**

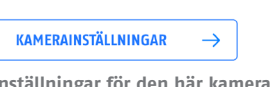

**Göra inställningar för den här kameran Make settings for this camera** 

#### :<br />
Rörelsedetektering

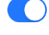

**Larmet är aktivt** Kameran registrerar när rörelser detekteras och skickar meddelanden (push eller e-post) om motsvarande funktioner är aktiverade i kamerans inställningar.

**Alarm is active** 

The camera records when movements are detected and sends notifications (push or email) if the functions are activated in the camera settings.

#### 3 Rörelsedetektering

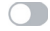

**Larmet är inaktiverat** Kameran visar en livebild men har ingen rörelsedetektering. **Alarm is deactivated**  The camera shows a live image but does not perform motion detection.

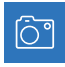

Ta ögonblicksbild Take snapshot

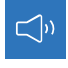

Aktivera/inaktivera liud (för inspelningar med/utan ljud, se Kamerainställningar) Activate/deactivate audio (for recordings with/without sound, see camera settings)

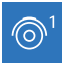

Växla mellan kamera 1/2/3/4 Switch between camera 1/2/3/4

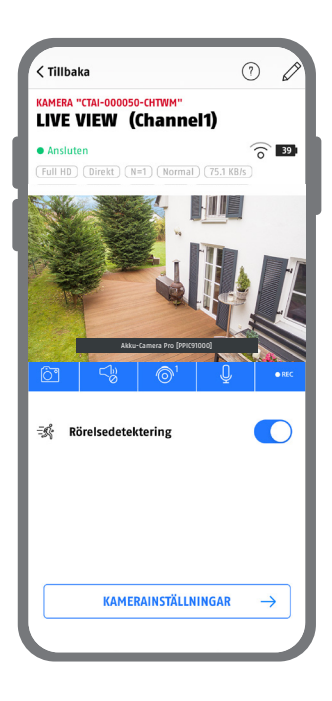

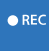

Starta manuell inspelning Start manual recording

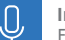

#### **Intercomfunktion**

För att aktivera mikrofonen på din slutenhet och högtalaren på din kamera ska du trycka på mikrofonsymbolen och hålla den tryckt. Förbindelsen till kameran förblir öppen så länge du trycker på symbolen. **Intercom function**

To activate the microphone on your mobile device and the loudspeaker on your camera, press the microphone icon continuously. The connection to the camera remains open as long as you keep the icon pressed.

## MONTERING AV BASSTATION BASE STATION INSTALLATION

Beakta följande punkter när det gäller basstationens placering:

- **·** Maximalt avstånd till routern, se längden på den medföljande nätverkskabeln; vid behov kan du använda en längre LAN-kabel som finns i handeln
- **·** Metaller och föremål i närheten av basstationen kan minska radioräckvidden till kameran
- **·** Placera basstationen på ett fritt, plant underlag. (Alternativ A)
- **·** För mer information om signalstyrka, se bruksanvisningen
- **·** Placera basstationen så att den inte täcks av föremål. Säkerställ en optimal ventilation av basstationen

Pay attention to the following points regarding the position of the base station:

- **·** Maximum distance to the router, see the length of the enclosed network cable; if necessary, you can use a commercially available, longer LAN cable
- **·** Metals and objects near the base station can reduce the wireless range to the camera
- Place the base station on a free, flat surface. (Option A)
- **·** For more information on signal strength, please refer to the operating instructions
- **·** Place the base station so that it is not covered by objects. Ensure optimal ventilation of the base station

## **Alternativ A: Placering av basstation utan borrning**

**Option A: Placement of base station without drilling**

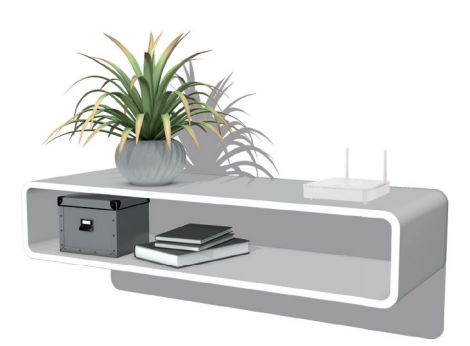

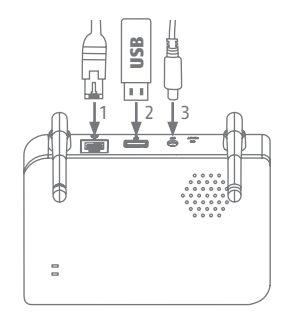

Anslut först nätverkskabeln och USB-minnet (se systemkrav). Anslut sedan nätkabeln till basstationen.

First plug in the network cable and USB memory (see system requirements). Then connect the power cable to the base station.

# MONTERING AV BASSTATION BASE STATION INSTALLATION

## **Alternativ B: Montering av basstationen på väggen**

**Option B: Mounting the base station on the wall**

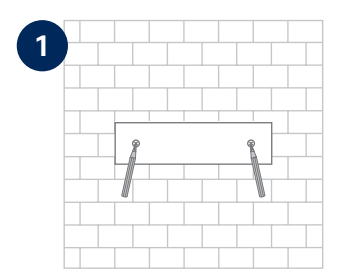

Markera två hål på en plan vägg med hjälp av mallen och borra hålen (6 mm borr krävs).

Mark two holes on a flat wall using the template and drill the holes (6 mm drill bit required).

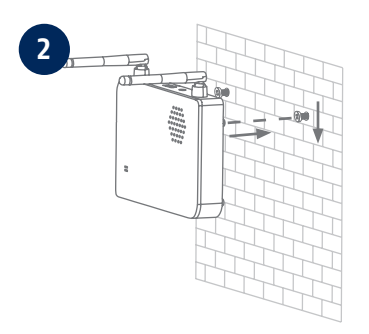

## Sätt i pluggar och skruvar (se leveransomfattning) och häng sedan in basstationen.

Install dowels and screws (see scope of delivery), then hook in the base station.

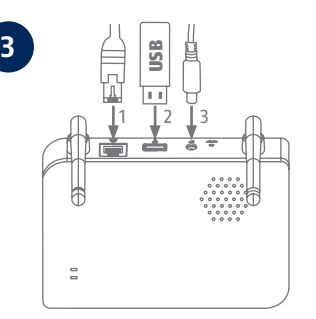

#### Anslut först nätverkskabeln och USB-minnet (se systemkrav). Anslut sedan nätkabeln till basstationen.

First plug in the network cable and USB memory (see system requirements). Then connect the power cable to the base station.

# MONTERING AV KAMERA CAMERA INSTALLATION

## **Alternativ A: Placering av kameran utan väggfäste**

**Option A: Placement of the camera without wall bracket**

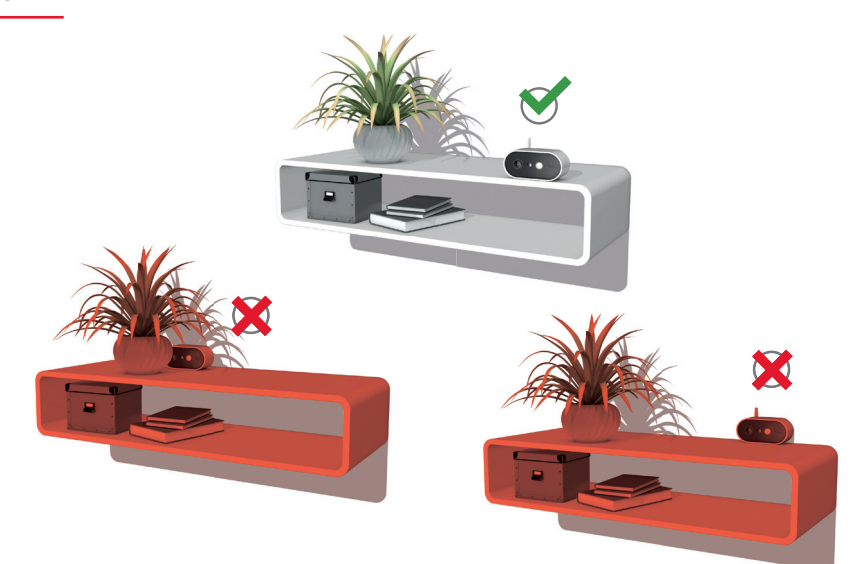

Kameran kan placeras på en plan yta utan fäste. Var uppmärksam på följande punkter:

- **·** Kamerans position är inte fast när den installeras och kan komma att förflyttas oavsiktligt, vilket ändrar täckningsområdet.
- **·** Större föremål mellan kameran och basstationen kan påverka överföringen.
- **·** Kameran måste placeras så fritt som möjligt på kanten av installationsytan för att undvika ljusreflexer mellan kamera och installationsyta.
- **·** Kamerans synfält får inte täckas av föremål.
- **·** Placering på glashyllor kan orsaka störande reflexer i livebilden och i inspelningar.

The camera can be placed on a flat surface without a bracket. The following aspects must be observed here:

- The position of the camera is not fixed during setup and could be accidentally shifted, thus changing the recording area.
- **·** Large objects located between the camera and the base station could influence transmission.
- **·** Where possible, the camera should be positioned unobstructed at the edge of the setup surface in order to prevent light reflections between the camera and the setup surface.
- The camera's field of vision must not be obstructed by objects.
- **·** Positioning on glass shelves can cause disturbing reflections in the live image and in recordings.

# MONTERING AV KAMERA CAMERA INSTALLATION

## **Alternativ B: Montering av kameran med väggfäste**

**Option B: Installing the camera with a wall bracket**

Vid behov kan du först ta kameran och basstationen i drift enligt beskrivningen och sedan testa mottagningen på exakt de platser som du har planerat för kameran och basstationen. För mer information om signalstyrka, se bruksanvisningen.

If necessary, first put the camera and base station into operation as described, and then test the reception at the exact positions you have planned for the camera and the base station. For more information on signal strength, please refer to the operating instructions.

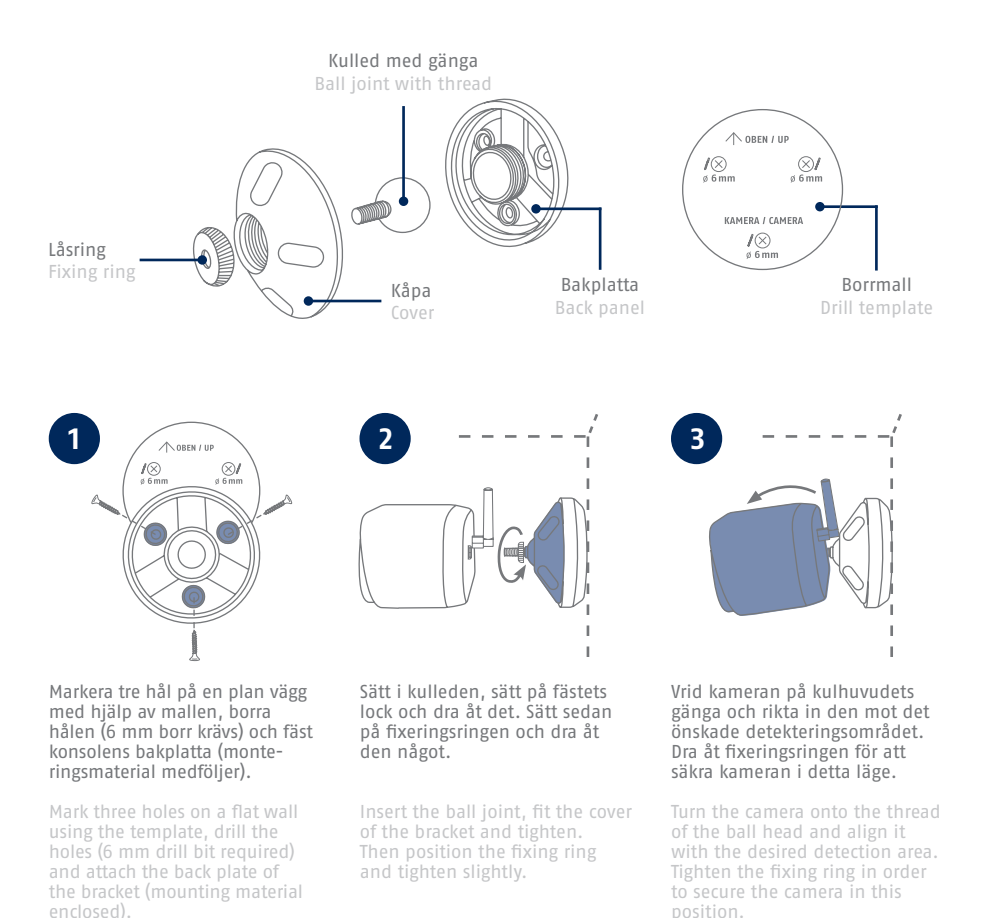

- Die komplette Bedienungsanleitung sowie weitere Informationen stehen dir auf der Website von ABUS zur Verfügung: Einfach den QR-Code scannen oder die Web-Adresse eingeben, schon öffnet sich die Produktseite mit dem Bereich Downloads.
- The complete operating instructions and further information are available on the ABUS website: Simply scan the QR code or enter the web address to open the product page with the Downloads section.
- Le mode d'emploi complet ainsi que d'autres informations sont à votre disposition sur le site Internet d'ABUS : Il suffit de scanner le code QR ou d'entrer l'adresse web pour que la page du produit s'ouvre avec la section Téléchargements.
- $(\widehat{N}L)$  De volledige gebruiksaanwiizing en verdere informatie zijn beschikbaar op de website van ABUS: Scan gewoon de QR-code of voer het webadres in om de productpagina met de sectie Downloads te openen.
- Den komplette brugsanvisning og yderligere oplysninger findes på ABUS' hjemmeside: Du skal blot scanne QR-koden eller indtaste web-adressen for at åbne produktsiden med området Downloads.
- El manual de instrucciones completo y más información están disponibles en el sitio web de ABUS: Basta con escanear el código QR o introducir la dirección web para abrir la página del producto con la sección de descargas.
- Den fullständiga bruksanvisningen och ytterligare information finns på ABUS webbplats: Skanna QRkoden eller skriv in webbadressen för att öppna produktsidan och delen Downloads.
- Le istruzioni per l'uso complete e ulteriori informazioni sono disponibili sul sito web di ABUS: È sufficiente scansionare il codice QR o inserire l'indirizzo web per aprire la pagina del prodotto con la sezione Downloads.
- Kompletna instrukcja obsługi oraz dalsze informacje dostępne są na stronie internetowej firmy ABUS: Wystarczy zeskanować kod QR lub wpisać adres internetowy, aby otworzyć stronę produktu z sekcją Downloads.

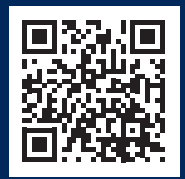

abus.com/products/ **PPIC91000**

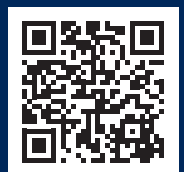

abus.com/products/ **PPIC91520**

Für weitere Hilfe steht dir das Support-Team zur Verfügung: **support@abus-sc.com** Our Support Team will be happy to help you with any further questions: **support@abus-sc.com**

**ABUS** | Security Center GmbH & Co. KG **abus.com**

Linker Kreuthweg 5 86444 Affing Germany +49 8207 959 90-0 sales@abus-sc.com